# User manual for the ZZS similarity tool

The ZZS structural similarity model is an online tool designed to predict whether a substance is structurally similar to a ZZS *(i.e. Dutch Substance of Very High Concern - in Dutch: Zeer Zorgwekkende Stof)*. Structural similarity could be an indication of similar toxicity profiles. The model is based on the methodology as described and evaluated by Wassenaar et al.  $(2019)^1$  $(2019)^1$  $(2019)^1$ .

The online tool is available at:<https://rvszoeksysteem.rivm.nl/ZzsSimilarityTool> (see Figure 1). This user manual describes the technical procedure that needs to be followed and the way the output is presented; and consists of the sections: Background, Input, Output and Technical remarks on the (implementation of the) methodology. To facilitate the implementation in this online tool, only some minor changes had to be made in the algorithm (see section "Technical remarks on the methodology").

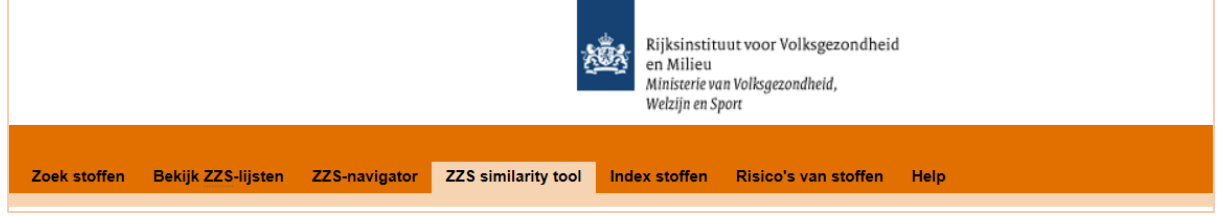

*Figure 1. Link to the ZZS similarity tool.*

<span id="page-0-0"></span> <sup>1</sup> <https://doi.org/10.1016/j.comtox.2019.100110>

## Background

We have developed a structural similarity tool that allows a comparison between a non-classified substance and a ZZS. The methodology as implemented in the ZZS similarity tool is based on the similar property principle, which states that structural similar substances are likely to have similar toxic properties. Therefore, structural similarity between a substance and a known ZZS might be an indication of comparable effects, and could be a trigger for further inspection and analysis.

ZZS hazard properties are defined by REACH article 57:

- a-c: CMR (also known as: carcinogenic, mutagenic and reprotoxic).
- d-e: PBT/vPvB (also known as: Persistent, bioaccumulative and Toxic / very persistent and very bioaccumulative)
- f: equivalent level of concern. In the ZZS similarity tool only ED-properties (also known as: endocrine disruptor) are modelled as endpoint of this group.

The ZZS similarity tool is able to calculate whether a substance is structural similar to a ZZS substance with CMR, PBT/vPvB or ED properties – in this manual also referred to as "categories".

In this section we shortly describe the underlying methodology<sup>[2](#page-1-0)</sup>. Structural similarity is expressed based on a similarity measure which consist of a binary fingerprint and a similarity coefficient. A fingerprint is a string of binary values that can be assigned to a structure and can be calculated based on the SMILES of a structure (i.e. a specific chemical identifier; see also section 'Input'). These fingerprints have a specific length (e.g. 1024) and consist of 1's and 0's (see Figure 2 for an illustration). The fingerprints of a substance and a ZZS substance can be compared by a similarity coefficient which calculates a similarity value between 0 and 1. In which 0 indicates that two substances are totally different and 1 indicates that two substances are identical (see Figure 3 for an illustration).

There are many different fingerprints and similarity coefficients available and based on the analysis as described in<sup>1</sup>, the best combination was selected for chemicals of the different hazard categories: CMR, PBT/vPvB and ED. Next, we derived an optimum similarity threshold (value between 0-1) for the different categories, so that we optimized the accuracy (i.e. false/true positives/negatives). When a new chemical with unknown toxicity is compared to a ZZS, and the similarity value is above this threshold, it is considered to be structurally comparable to the ZZS. Consequently, this chemical could be of potential concern with respect to the ZZS hazard endpoints in that category. These best performing models (with corresponding thresholds) have been implemented in the online ZZS similarity tool (see also section 'Technical remarks on the implementation of the methodology'). The full workflow of the ZZS similarity tool is shown in Figure 4.

<span id="page-1-0"></span>**The Late of Artice 2018**<br>2 More details can be found in <sup>1</sup>; in which we analyzed a large number of methodologies that are available in the open literature to asses structural similarity between substances.

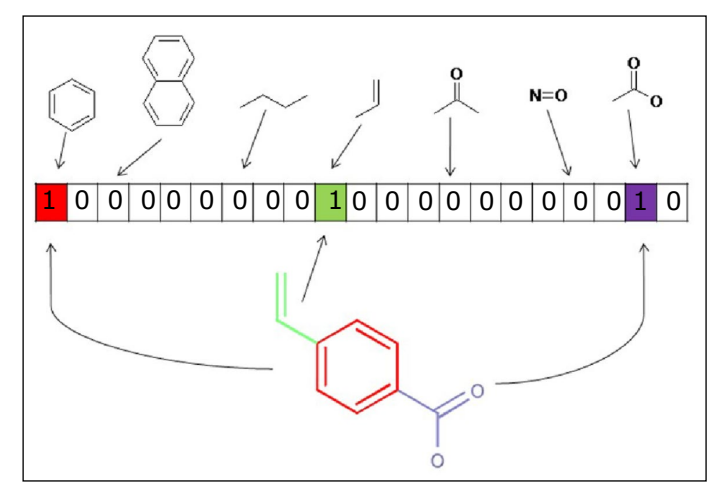

*Figure 2: Illustration of a fingerprint, a numerical expression of a chemical structure (note that multiple types of fingerprints exist). Each bit in a bit-string is related to a specific fragment. If this fragment is present in a substance, the bit is set "On" and a score of 1 is provided, if a fragment is not present in a substance, the bit is set "Off" and a score of 0 is provided to the bit. A fingerprint of a structure thus consists of 1's and 0's. Fingerprints of two substances can be compared on structural similarity by using a similarity coefficient (see Figure 3). Figure adopted from Cao et al. [Analytica Chimica Acta 752 (2012): 1-10].*

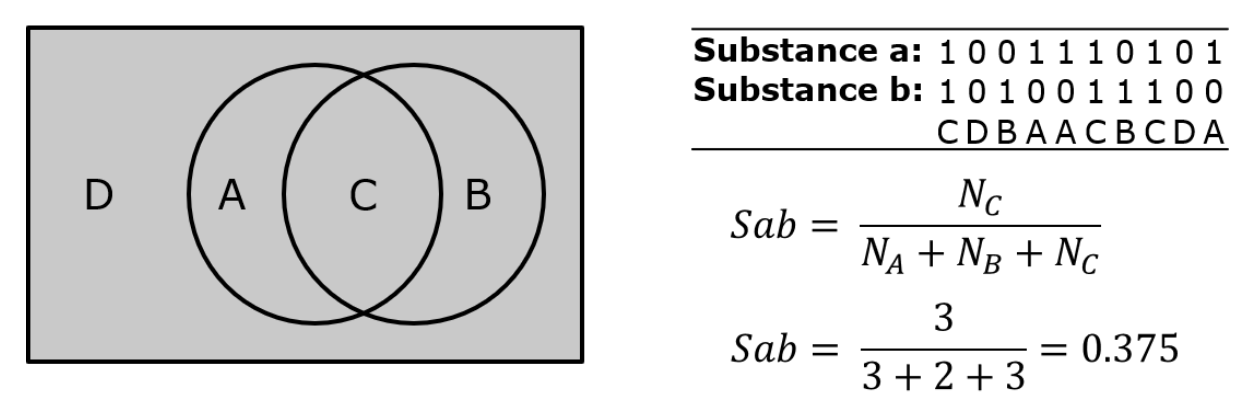

*Figure 3: Illustration of a similarity coefficient, a formula to quantitatively express the similarity between two fingerprints with a value between 0 and 1. A score of 0 indicates that two substances are totally different and 1*  indicates that two substances are identical. On the top-right two fingerprints are shown. If a fragment is present *in both substances, it is called a "C" fragment; if a fragment is not present in both substances, it is called a "D" fragment; if the fragment is only present in substance A, it is called a "A" fragment; and if the fragment is only present in substance B, it is called a "B" fragment (also see the left picture). The number of A, B, C and D fragments are counted and can be used in a similarity coefficient formula to express the similarity between substance A and B (see bottom-left for an example) (note that multiple different similarity coefficients exist).*

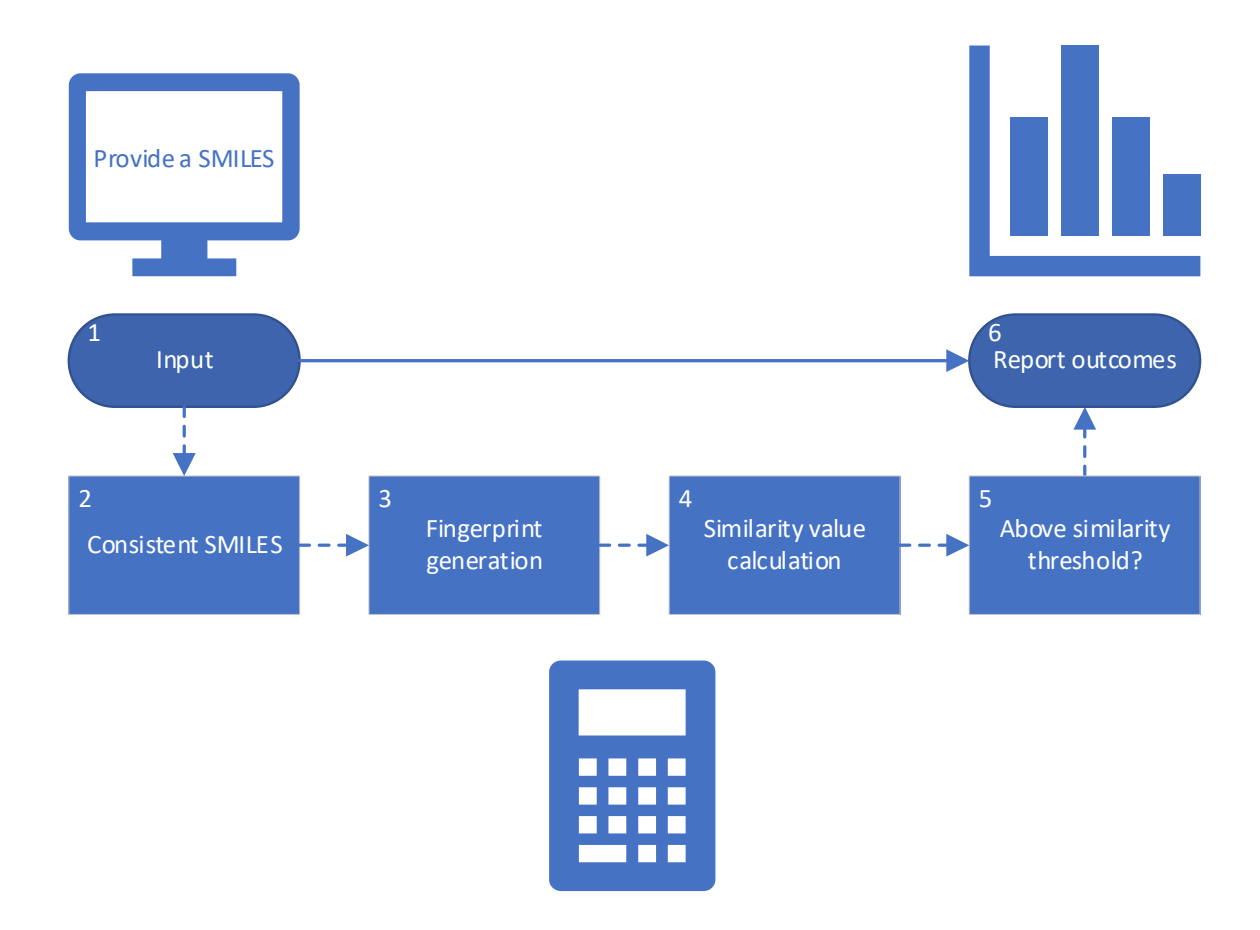

*Figure 4. workflow of the ZZS similarity model. Step 1 and 6 consider the input and output as shown by the ZZS similarity tool. Step 2-5 consider processes that take place automatically when pressing "calculate". Step 1: Provide an input substance in the form of a SMILES (see section "Input"). Step 2: The computer standardized the provided SMILES to ensure equal comparison to ZZS structures. Step 3: Three different fingerprints are generated for the consistent SMILES. The extended fingerprint for comparison to CMR ZZS, the MACCS fingerprint for comparison to PBT/vPvB ZZS and the PubChem fingerprint for comparison to ED ZZS (see 1 for more details). Step 4: The fingerprints of the input substance are compared to the fingerprints of all the CMR, PBT/vPvB and ED ZZS, respectively. Different similarity coefficients are applied for the different categories (see 1 for more details). Step 5: The computer analyses whether the similarity values of the input substance to all ZZS are above or below the similarity threshold. Different similarity thresholds are applied for the different categories (see 1 for more details). Step 6: The results of the ZZS similarity tool are reported (see section "Output").* 

### Input

As input, a SMILES-code of a chemical structure needs to be provided (see Figure 5). A SMILES (i.e. Simplified Molecular Input Line Entry System) represents a chemical structure by a line notation. This line notation can be interpreted by computer systems. More information on SMILES expression can be found elsewhere (e.g. [3,](#page-4-0)[4](#page-4-1),[5](#page-4-2)).

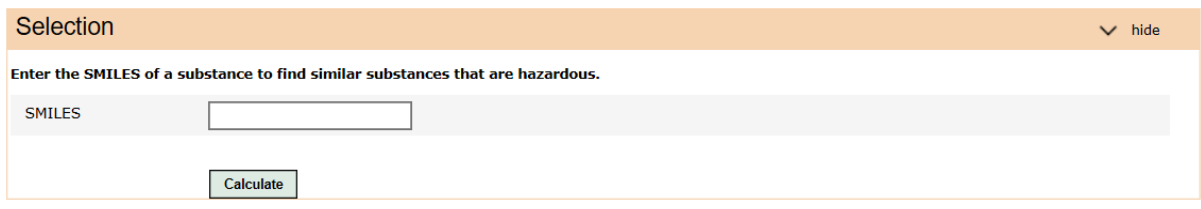

*Figure 5. Input screen.* 

If you do not know the SMILES of your substance you can search for the SMILES on several websites, like:

- EPA's chemistry dashboard/DSSTox [\(https://comptox.epa.gov/dashboard\)](https://comptox.epa.gov/dashboard) *Search compound by CAS or Name. SMILES can be found in section structural identifiers.*
- Cactus [\(https://cactus.nci.nih.gov/chemical/structure\)](https://cactus.nci.nih.gov/chemical/structure) *Search compound by CAS or Name and convert to SMILES.*
- PubChem [\(https://pubchem.ncbi.nlm.nih.gov/\)](https://pubchem.ncbi.nlm.nih.gov/) *Search compound by CAS or Name. SMILES can be found in section 2.1.4.*
- ChemID Plus [\(https://chem.nlm.nih.gov/chemidplus/\)](https://chem.nlm.nih.gov/chemidplus/) *Search compound by CAS or Name. SMILES can be found in section structure descriptors.*

Note that the ZZS similarity tool requires a SMILES notation that represents one specific structure. This means that mixtures or UVCBs $<sup>6</sup>$  $<sup>6</sup>$  $<sup>6</sup>$  cannot be assessed as a whole. Therefore, dots – which separate</sup> multiple structures within one SMILES notation - are not allowed (i.e. "."). For mixtures or UVCBs, it is therefore advised to provide all structures, or a several representative structures to the ZZS similarity tool consecutively. When in the SMILES notation atoms are expressed with a charge, the ZZS similarity tool will transform these atoms/SMILES to a neutral form, where possible (see also  $^1$ ).

It is advised to always evaluate whether the input structure resembles your chemical of interest. This can be done by using the visualization of the input structure in the output screen (see the next section "output interpretation").

The structure similarity models are not applicable to arsenic, beryllium, cadmium, chromium, lead, mercury, nickel and cobalt-metal derivatives. For these chemicals, the metal atoms (or ions) are thought to be the cause of concern, irrespective of the (organic) groups present in the inorganic molecule. These metal-based complexes are by definition predicted to be ZZS (see Figure 6). However, the models can be used to generate a first prediction for non-dissociating metals (e.g. organotin substances).

Besides when entering a SMILES, several error messages could appear. When you enter an invalid SMILES or when the SMILES is not recognized as valid by the system, the errors as shown in Figure 7

<span id="page-4-0"></span> <sup>3</sup> <https://www.daylight.com/dayhtml/doc/theory/theory.smiles.html>

<span id="page-4-1"></span><sup>4</sup> [https://www.daylight.com/dayhtml\\_tutorials/languages/smiles/index.html](https://www.daylight.com/dayhtml_tutorials/languages/smiles/index.html)

<span id="page-4-2"></span><sup>&</sup>lt;sup>5</sup> [https://www.daylight.com/dayhtml\\_tutorials/languages/smiles/smiles\\_examples.html](https://www.daylight.com/dayhtml_tutorials/languages/smiles/smiles_examples.html)

<span id="page-4-3"></span> $6$  Substances of unknown variable composition, complex reaction products or biological materials.

will appear. When the entered SMILES is too long or could not be processed by the system, the errors as shown in Figure 8 will appear.

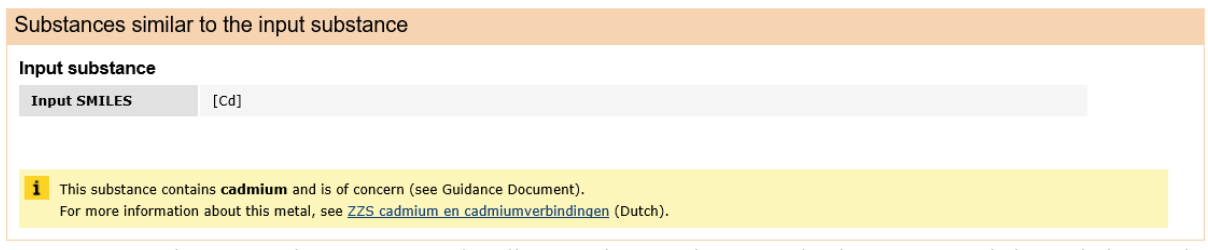

*Figure 6. Example output when an arsenic, beryllium, cadmium, chromium, lead, mercury, nickel or cobalt-metal derivative is provided as input.* 

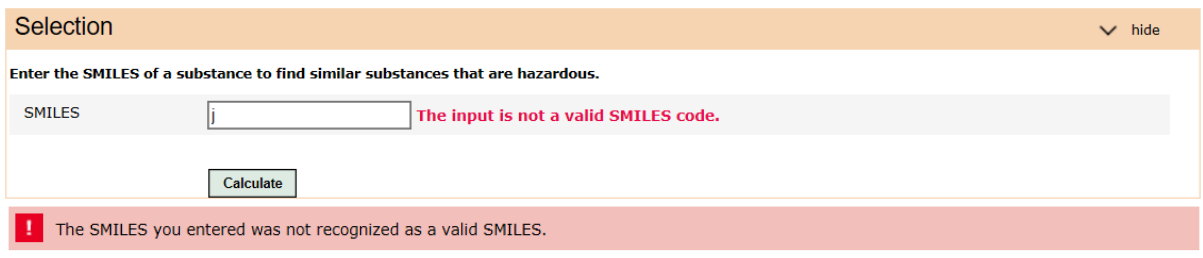

*Figure 7. Errors when the input is not a valid SMILES code, or not recognized as a valid SMILES.* 

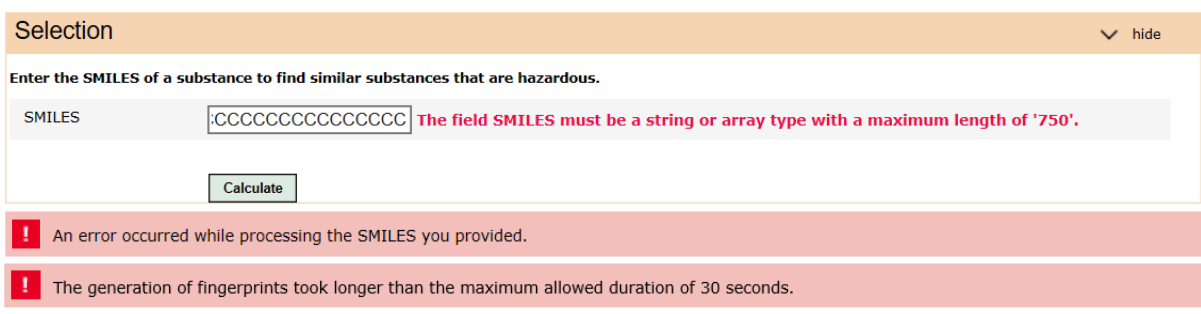

*Figure 8. Errors when the input SMILES is too long (above 750 characters), or when the SMILES could not be processed.* 

## **Output**

The output screen consists of information on the input substance and information on the results.

### Input substance

Within the output screen, also information on the input structure is provided (see Figure 9). This information can be used to check whether the input structure resembles your chemical of interest (specifically the molecular structure):

- **Input SMILES:** Shows the SMILES notation you provided.
- **Consistent SMILES:** Shows the SMILES notation that is used by the model to estimate chemical similarity. This step is used to ensure uniformity in SMILES notation for the input structure and ZZS SMILES. Standardization for instance includes the neutral expression of atoms, where possible (see also  $1$  for more details).
- **Molecular structure:** Shows the molecular structure of the input substance.

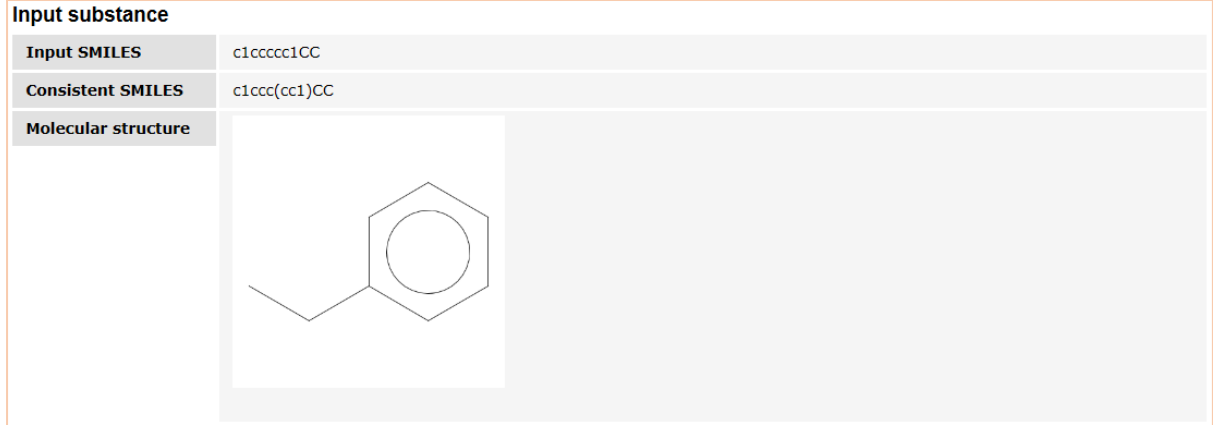

*Figure 9. Example of the output screen, showing information on the input substance.*

#### Similarity to ZZS substances

The results are prioritized (i.e. most similar ZZS on top) and categorized into similarity with respect to ZZS hazard categories CMR<sup>[7](#page-6-0)</sup>, PBT/vPvB<sup>[8](#page-6-1)</sup> and/or ED<sup>[9](#page-6-2)</sup>.

As illustrated in Figure 10, each category (i.e. CMR, PBT/vPvB and ED) has its own outcome table, and shows the most similar ZZS to the input structure (on top). When at least one ZZS within a category is considered to be structurally similar to the input structure, the top three most similar ZZS are shown in that category. Structural similar substances are highlighted in orange (instead of grey; see Figure 10). In case that more than three ZZS substance are considered to be structurally similar to the input structure, their information can be obtained by pressing the button "Show all xxx similar substances" (see Figure 11). When no structural similar substances are identified in a category this will be shown (see Figure 12). The top three most similar ZZS of this category can still be shown by pressing the button "Show best matches" (see Figure 12).

As said above, structural similarity could be an indication of similar toxicity profiles. It should be noted that the absence of structural similarity to a ZZS does not per definition means no concerns. Vice versa,

<span id="page-6-1"></span><sup>8</sup> PBT/vPvB: Persistent, Bioaccumulative and Toxic / very Persistent and very Bioaccumulative

<span id="page-6-0"></span> <sup>7</sup> CMR: Carcinogenic, Mutagenic, Reprotoxic

<span id="page-6-2"></span><sup>9</sup> ED: Endocrine disruptor

similarity does not per definition means that a substance exerts a specific effect, it only provides a trigger for further inspection and analysis.

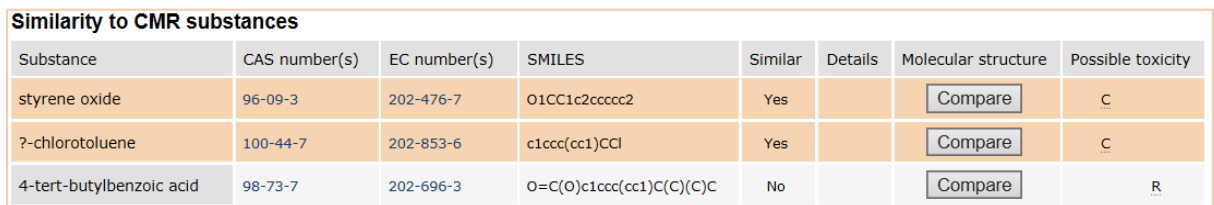

*Figure 10. Example of the output screen, showing two substances that are considered to be structurally similar to the input substance (in orange) and one substance that is not structurally similar (in grey).* 

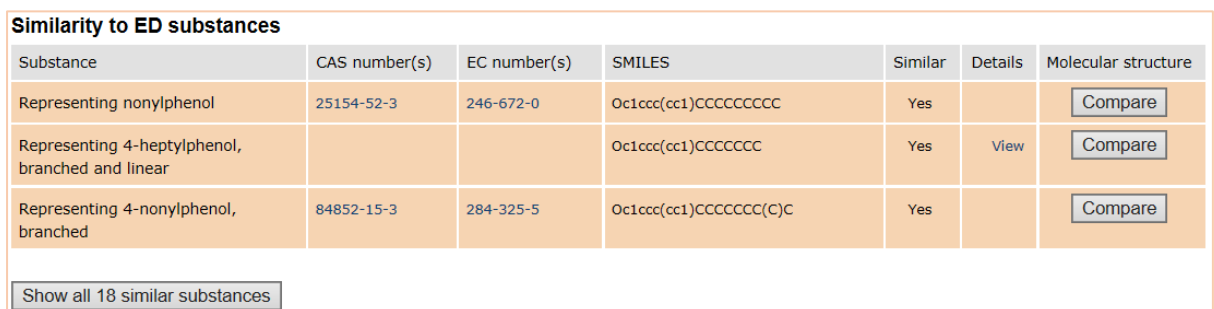

*Figure 11. Example of the output screen when more than 3 ZZS substances of a category are considered to be structurally similar to the input structure.* 

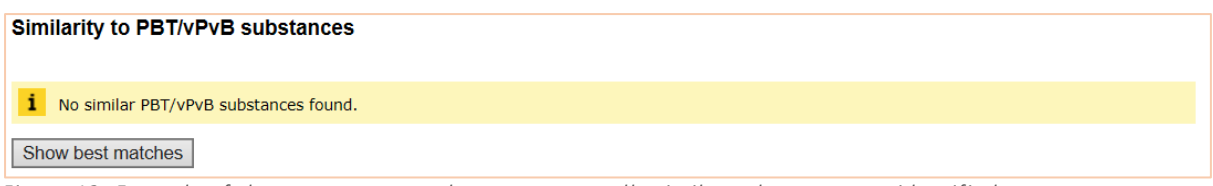

*Figure 12. Example of the output screen when no structurally similar substances are identified.* 

The following information is included in the results tables:

- **Substance:** Name of the ZZS substance to which the input structure is compared.
- **CAS number(s):** CAS number(s) of the ZZS substance to which the input structure is compared. The CAS number(s) is/are hyperlink(s) to the specific ZZS-substance page.
- **EC number(s):** EC number(s) of the ZZS substance to which the input structure is compared. The EC number(s) is/are hyperlink(s) to the specific ZZS-substance page.
- **SMILES:** SMILES of the ZZS substance to which the input structure is compared.
- **Similar:** Yes or No. When the input structure is considered to be structurally similar by the computer model to the ZZS the outcome is 'Yes', otherwise the outcome is 'No'. Besides this statement, the color of the row is influenced by the similarity (i.e. Yes = orange; No = grey).
- Details: When no CAS or EC number is available for the ZZS substance or group of ZZS substances, a link is provided to the ZZS-substance page (see Figure 11).
- **Molecular structure:** By pressing the "Compare" button, the chemical structures of the input substance and ZZS are shown (see Figure 13).

- **Possible toxicity:** ZZS substances as included in the CMR and PBT/vPvB dataset are included based on a specific concern. For CMR, this can either be carcinogenic, mutagenic or reprotoxic properties. For PBT/vPvB this can either be Persistent, Bioaccumulative and Toxic properties, or very Persistent and very Bioaccumulative properties. Within this column, the possible toxicity of the ZZS substance is listed (multiple properties could apply). This could provide additional information on potential concerns for an input structure.

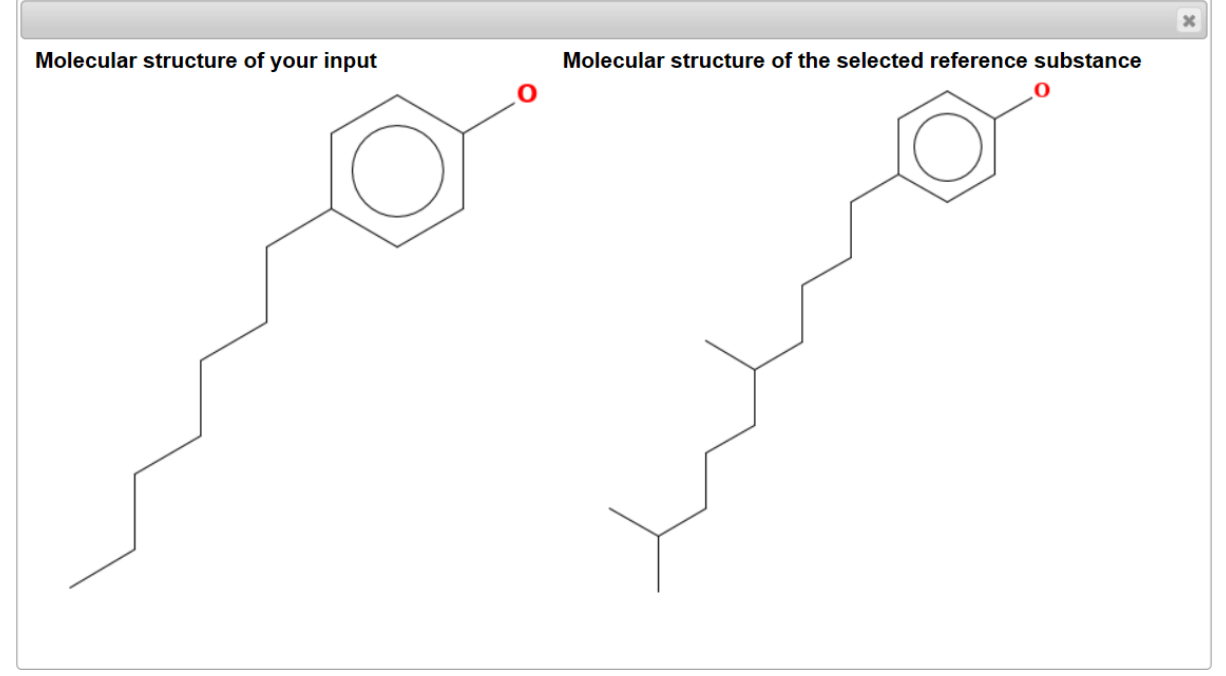

*Figure 13. Example of the output screen when pressing the "Compare" button in the Molecular structure column.* 

## Technical remarks on the (implementation of the) methodology

The model is based on the methodology as analyzed and evaluated by Wassenaar et al.  $(2019)^1$  and makes use of the PaDEL functionalities (based on the chemistry development kit libraries)<sup>[10](#page-9-0)</sup>. In contrast to Wassenaar et al. (2019), the ED model within this online tool is based on the PubChem fingerprint (2nd best model) instead of the FCFP4 fingerprint. This choice may result in minor differences upon application, and has been selected to simplify implementation (all fingerprints within the ZZS similarity tool are all based on one programming language).

In addition, during implementation of the CDK fingerprints and corresponding PaDEL libraries, the fingerprints of 14 ZZS substances could not be reproduced as applied in Wassenaar et al. (2019) (probably due to small differences in the incorporation of the underlying PaDEL libraries for SMILES standardization). Therefore, for these 14 ZZS substances, the fingerprints have been adjusted in the underlying dataset of the ZZS similarity tool.

Furthermore, it should be noted that not all ZZS substances are yet incorporated in the ZZS similarity model. All ZZS that were identified prior to 01-03-2018 are currently included. New ZZS substances will be added during an update of the ZZS similarity tool. This also means that no similarity is calculated to substances that are classified as ZZS based on PMT related properties (persistent, mobile and toxic; which may fall under REACH article 57 f).

It should be noted – with respect to the interpretation of the results - that the absence of structural similarity to a ZZS does not per definition means no concerns. Vice versa, similarity does not per definition means that a substance exerts a specific effect, it is a trigger for further inspection and analysis. The ZZS similarity tool is meant to be applied as a screening model.

<span id="page-9-0"></span> <sup>10</sup> PaDEL descriptor:<http://www.yapcwsoft.com/dd/padeldescriptor/>